## **AN ADDITIONAL WAY TO HELP SUPPORT THE TOPEKA TCF CHAPTER How to Sign Up for the Dillons Community Rewards Program**

As mentioned in the the Important Message to Members in this newsletter, The Compassionate Friends/Topeka Chapter has been accepted into the Dillons Community Rewards Program. Now our TCF Chapter will get credit for every purchase\* our members make using their registered Plus card. The more you shop at Dillons, the more opportunity our TCF Chapter has to earn even bigger rewards. So get a Plus card now if you don't already have one and follow the directions below to register your card and tie it to the Topeka TCF Chapter - It's that easy! Remember to swipe your Plus card every time you shop at Dillons for our TCF Chapter to receive credit. Participating in this program **does not affect** your accumulation of Fuel Points.

Our Topeka TCF Chapter have been assigned **NPO number 65403**. You can use this number to easily search for our organization when enrolling at the website listed below. The name our group is listed under is: The Compassionate Friends/ Topeka Chapter. Sign up now and help support the mission of the Topeka Chapter of The Compassionate Friends!

## **A customer must have 3 things to register and begin supporting The Compassionate Friends/Topeka Chapte**r:

- **•** A Plus card, which is available at any Dillons store by asking an associate
- **•** A valid email address, which can be obtained from any free online service (like Yahoo, Gmail or Hot Mail) and can be anonymous
- **•** A personalized account at our website, which again can be anonymous

## **To Enroll In The Community Rewards Program**:

- Members must visit our website at www.dillons.com/communityrewards
- Sign in OR Create an account (see below on creating an online account at our website)
- Click on "Enroll Now"
- Enter the 5-digit NPO and search
- Select your Organization and click on "Enroll"

## **To Create An Online Account At Our Website:**

- Visit our website at www.dillons.com/communityrewards Click on "Register" at the top of the page
- Enter your email address, password, zip code (select preferred store) and check the box if you desire to receive email communication from us
- Click on "Creat Account" at the bottom of the page
- You will receive an email confirmation to your inbox, to activate your account click on the link in the body of the email and enter your sign in information to confirm

For assistance setting up an online account or with general questions, please feel free to contact us at 800-576-4377 option 3.

\*Specific purchases that cannot be included are: alcohol, tobacco, fuel, Pharmacy purchases with gov't assistance (i.e. Medicare, Medicaid, Tricare), postage, bottle deposits, lottery, Western Union, other customer services, promotional tickets, sales tax, banner gift cards, reloadable gift card products (i.e. Visa, MasterCard, American Express, Green Dot). Please see FAQs at our website for a complete list of exclusions.

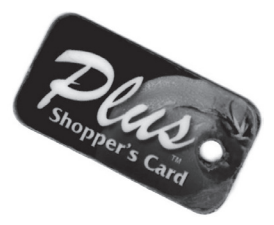